Nexus 7000/5000 interne gebruikersnamen die opdrachten uitvoeren op het Nexus-platform dat in het accounting logboek wordt weergegeven Ī

### Inhoud

Inleiding Voorwaarden Vereisten Gebruikte componenten Achtergrondinformatie wortel e-mail svc-isan besturen

# Inleiding

Dit document beschrijft de reden waarom niet-gedefinieerde gebruikersnamen verschijnen in de logbestanden van de Nexus-switches in een vPC-instelling.

# Voorwaarden

### Vereisten

Er zijn geen specifieke vereisten van toepassing op dit document.

### Gebruikte componenten

De informatie in dit document is gebaseerd op de volgende software- en hardware-versies:

- Nexus 7000
- Nexus 5000 in een [vPC-instelling](/content/en/us/td/docs/switches/datacenter/nexus5000/sw/operations/n5k_config_sync_ops.html).

De informatie in dit document is gebaseerd op de apparaten in een specifieke laboratoriumomgeving. Alle apparaten die in dit document worden beschreven, hadden een opgeschoonde (standaard)configuratie. Als uw netwerk live is, moet u de potentiële impact van elke opdracht begrijpen.

### Achtergrondinformatie

Nu NX-OS actief is op Nexus 5000- en Nexus 7000-platforms, kunnen gebruikersnamen zoals "root", "\_eemuser", "svc-isan" en "admin" worden geobserveerd in boekhoudkundige logbestanden, ook al worden deze gebruikersnamen niet expliciet gedefinieerd door de gebruiker. Deze gebruikersnamen zijn vooraf gedefinieerd in de schakelaar, en dit document illustreert de voorwaarden waaronder de bovengenoemde gebruikersnamen in de boekhoudbestanden kunnen worden waargenomen.

#### Username Uitleg en logboek

Deze test werd uitgevoerd op een Nexus 5000-schakelaar.

```
=
=========================================================================================================================================================================================================================================================
```
wortel Op Nexus 5000 wanneer de start van de opdracht kopie wordt uitgevoerd en wanneer er een opgeslag

> Tue May 6 05:25:28 2014:type=update:id=10.10.10.10@pts/0:user=admin:cmd= Performing configuration copy. Tue May 6 05:25:30 2014:type=start:id=vsh.20707:user=root:cmd= Tue May 6 05:25:31 2014:type=stop:id=vsh.20707:user=root:cmd= Tue May 6 05:25:35 2014:type=update:id=10.10.10.10@pts/0:user=admin:cmd= copy running-config startup-config (SUCCESS) Deze test werd uitgevoerd op Nexus 5000 switch met ondersteuning van de ingesloten Event

=

```
=========================================================================================================================================================================================================================================================
```
Wanneer een EEM-script is geconfigureerd op een Nexus 5000-schakelaar en er een poort-do hieronder:

\_\_e-mail Nexus5K# **sh run eem** !Command: **show running-config eem** !Time: Sun Apr 27 04:56:04 2014 version  $6.0(2)N2(4)$ event manager applet test event syslog pattern "ETHPORT-5-IF\_DOWN\_NONE" action 1.0 cli enable action 2.0 cli conf t action 3.0 cli interface ether 114/1/1 action 4.0 cli no shut action 5.0 cli end

Meld u aan bij de Nexus 5000 met de gebruikersnaam "admin1", die lokaal is ingesteld. Zie dit

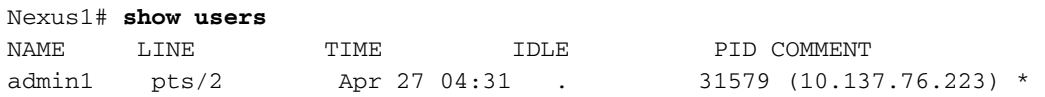

Sluit de poort E114/1/1 handmatig af op een van de FEX-modules die op de Nexus 5000 zijn a

2014 Apr 27 04:56:26 N5K-C5548UP %ETHPORT-5-IF\_DOWN\_NONE: Interface Ethernet114/1/32 is down (Transceiver Absent) 2014 Apr 27 04:56:27 N5K-C5548UP %ETHPORT-5-IF\_ADMIN\_UP: Interface Ethernet114/1/32 is admin up.

In het accounting logbestand heeft de account van de gebruiker 'eem\_user' geen shutdown uit

Sun Apr 27 04:56:25 2014:type=update:id=10.10.10.10@pts/2:user=admin1: cmd=configure terminal ; interface Ethernet114/1/1 (SUCCESS) Sun Apr 27 04:56:25 2014:type=update:id=10.10.10.10@pts/2:user=admin1: cmd=configure terminal ; interface Ethernet114/1/1 ; shutdown (REDIRECT) Sun Apr 27 04:56:26 2014:type=update:id=10.10.10.10@pts/2:user=admin1: cmd=configure terminal ; interface Ethernet114/1/1 ; shutdown (SUCCESS) Sun Apr 27 04:56:26 2014:type=start:id=vsh.32539:user=\_\_eemuser:cmd= Sun Apr 27 04:56:27 2014:type=update:id=vsh.32539:user=\_\_eemuser:cmd=configure terminal ; interface Ethernet114/1/1 (SUCCESS) Sun Apr 27 04:56:27 2014:type=update:id=vsh.32539:user=\_\_eemuser:cmd=configure terminal ; interface Ethernet114/1/1 ; no shutdown (REDIRECT) Sun Apr 27 04:56:27 2014:type=update:id=vsh.32539:user= eemuser:cmd=configure terminal ; interface Ethernet114/1/1 ; no shutdown (SUCCESS)

Vanaf de bovenstaande tijdstempel en wanneer het EEM script wordt geactiveerd, wordt de acties of Deze test werd uitgevoerd op een Nexus 7000.

=

Wanneer een EEM-script is ingesteld op Nexus 7000 en er een poort-admin-afgesloten gebeur

=========================================================================================================================================================================================================================================================

```
SVC-ISAN action 6.0 syslog msg INTERFACE CHANGED TO ADMIN NO SHUT
          event manager applet TEST
          event syslog pattern ".*ETHPORT-5-IF_DOWN_ADMIN_DOWN.*"
          action 1.0 cli enable
          action 2.0 cli conf t
          action 3.0 cli int e101/1/10
          action 4.0 cli no shut
          action 5.0 cli end
          \ action 7.0 syslog priority critical msg INTERFACE HAS BEEN CHANGED TO ADMIN UP
```
Indien E101/1/10 wordt afgesloten, wordt het EEM-script geactiveerd en wordt de poort niet af

```
2014 Mar 12 07:12:37 Nexus_7000 %ETHPORT-5-IF_DOWN_ADMIN_DOWN:
Interface Ethernet101/1/10 is down (Administratively down)
2014 Mar 12 07:12:38 Nexus_7000 %ETHPORT-5-IF_ADMIN_UP:
Interface Ethernet101/1/10 is admin up .
2014 Mar 12 07:12:38 Nexus_7000 %VSHD-5-VSHD_SYSLOG_CONFIG_I:
Configured from vty by admin on vsh.23673
2014 Mar 12 07:12:38 Nexus_7000 %EEM_ACTION-2-CRIT:
INTERFACE HAS BEEN CHANGED TO ADMIN UP
```
In het logbestand en op hetzelfde moment, ziet u dat de bewerking is uitgeschakeld door admi

```
Wed Mar 12 07:12:37 2014:type=update:id=10.10.10.10@pts/0:user=admin:
cmd=switchto ; configure terminal ; interface Ethernet101/1/10 ;
shutdown (REDIRECT)
Wed Mar 12 07:12:37 2014:type=update:id=10.10.10.10@pts/0:user=admin:
cmd=switchto ; configure terminal ; interface Ethernet101/1/10 ;
shutdown (SUCCESS)
Wed Mar 12 07:12:38 2014:type=start:id=vsh.23673:user=svc-isan:cmd=
Wed Mar 12 07:12:38 2014:type=update:id=vsh.23673:user=svc-isan:
cmd=configure terminal ; interface Ethernet101/1/10 (SUCCESS)
Wed Mar 12 07:12:38 2014: type=update: id=vsh.23673: user=svc-isan:
cmd=configure terminal ; interface Ethernet101/1/10 ;
no shutdown (REDIRECT)
Wed Mar 12 07:12:38 2014:type=update:id=vsh.23673:user=svc-isan:
cmd=configure terminal ; interface Ethernet101/1/10 ;
no shutdown (SUCCESS)
Wed Mar 12 07:12:38 2014:type=update:id=vsh.23673:user=svc-isan:
cmd=syslog msg INTERFACE CHANGED TO ADMIN NO SHUT (SUCCESS)
Wed Mar 12 07:12:38 2014:type=update:id=vsh.23673:user=svc-isan:
cmd=syslog priority critical msg INTERFACE HAS BEEN CHANGED TO
ADMIN UP (SUCCESS)
```
Deze test werd uitgevoerd op een paar Nexus 5000s met configuratie-sync.

=

```
=========================================================================================================================================================================================================================================================
```
De pre-configuratie voor configuratie-sync voor een paar Nexus 5000s kan hier worden gevon

Deze configuratie werd gebruikt in een switchprofiel:

N5K1(config-sync-sp-if)# **sh switch-profile buffer**

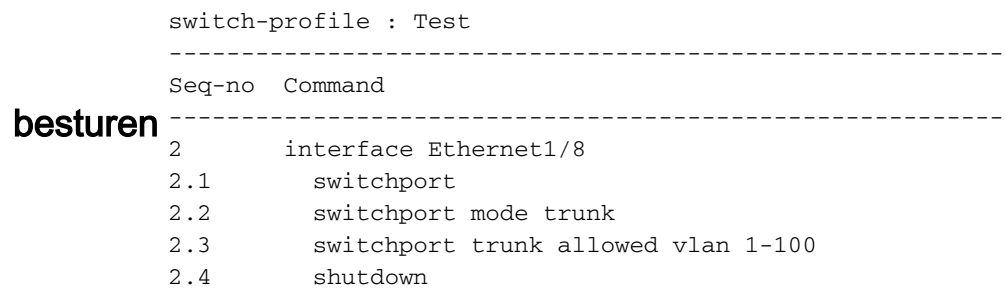

Commit de verandering en duw het over naar de peer schakelaar. Controleer vervolgens of de

```
N5K1(config-sync-sp-if)# commit
Verification successful...
Proceeding to apply configuration. This might take a while depending on
amount of configuration in buffer.
Please avoid other configuration changes during this time.
Commit Successful
```

```
Thu Mar 6 08:19:22 2014:type=update:id=ppm.23742 (sp-commit):
user=test_user:cmd= configure terminal ; interface
Ethernet1/8 (SUCCESS)
Thu Mar 6 08:19:23 2014:type=update:id=ppm.23742 (sp-commit):
user=test_user:cmd= configure terminal ; interface
Ethernet1/8 (SUCCESS)
Thu Mar 6 08:19:23 2014:type=update:id=ppm.23742 (sp-commit):
user=test_user:cmd= configure terminal ; interface Ethernet1/8 ;
switchport (REDIRECT)
Thu Mar 6 08:19:23 2014:type=update:id=ppm.23742 (sp-commit):
user=test user:cmd= configure terminal ; interface Ethernet1/8 ;
switchport (SUCCESS)
Thu Mar 6 08:19:23 2014:type=update:id=ppm.23742 (sp-commit):
user=test_user:cmd= configure terminal ; interface Ethernet1/8 ;
switchport (SUCCESS)
Thu Mar 6 08:19:23 2014:type=update:id=ppm.23742 (sp-commit):
user=test_user:cmd= configure terminal ; interface Ethernet1/8
(SUCCESS)
Thu Mar 6 08:19:23 2014:type=update:id=ppm.23742 (sp-commit):
user=test_user:cmd= configure terminal ; interface Ethernet1/8 ;
switchport mode trunk (REDIRECT)
Thu Mar 6 08:19:23 2014:type=update:id=ppm.23742 (sp-commit):
user=test_user:cmd= configure terminal ; interface Ethernet1/8 ;
switchport mode trunk (SUCCESS)
Thu Mar 6 08:19:23 2014:type=update:id=ppm.23742 (sp-commit):
user=test_user:cmd= configure terminal ; interface Ethernet1/8
(SUCCESS)
Thu Mar 6 08:19:23 2014:type=update:id=ppm.23742(sp-commit):
user=test_user: cmd= configure terminal ; interface Ethernet1/8 ;
switchport trunk allowed vlan 1-100 (REDIRECT)
Thu Mar 6 08:19:23 2014:type=update:id=ppm.23742 (sp-commit):
user=test_user:cmd= configure terminal ; interface Ethernet1/8 ;
switchport trunk allowed vlan 1-100 (SUCCESS)
Thu Mar 6 08:19:23 2014:type=update:id=ppm.23742 (sp-commit):
user=test_user:cmd= configure terminal ; interface Ethernet1/8
(SUCCESS)
Thu Mar 6 08:19:23 2014:type=update:id=ppm.23742 (sp-commit):
user=test_user: cmd= configure terminal ; interface Ethernet1/8 ;
shutdown (REDIRECT)
Thu Mar 6 08:19:23 2014:type=update:id=ppm.23742 (sp-commit):
user=test user: cmd= configure terminal ; interface Ethernet1/8 ;
shutdown (SUCCESS)
Thu Mar 6 08:19:23 2014:type=stop:id=ppm.23742:user=test_user:
cmd=Thu Mar 6 08:19:23 2014:type=update:id=10.10.10.10@pts/1:
user=test_user:cmd= configure sync ; switch-profile Test ;
commit (SUCCESS)
Thu Mar 6 08:19:23 2014:type=update:id=10.10.10.10@pts/1:
user=test_user:cmd= configure sync ; commit (SUCCESS)
```
Zie deze peer Nexus 5000-schakelaar, die de configuratie veranderingen heeft doorgeduwd va

```
Thu Mar 6 \ 08:19:23 \ 2014:type=update:id=ppm.21880 (sp-commit):user=admin:cmd= configure terminal ; interface Ethernet1/8
(SUCCESS)
Thu Mar 6 08:19:23 2014:type=update:id=ppm.21880 (sp-commit):
user=admin: cmd= configure terminal ; interface Ethernet1/8
(SUCCESS)
```
Thu Mar 6 08:19:23 2014:type=update:id=ppm.21880 (sp-commit) :user=admin:cmd= configure terminal ; interface Ethernet1/8 ; switchport (REDIRECT) Thu Mar 6 08:19:23 2014:type=update:id=ppm.21880 (sp-commit): user=admin:cmd= configure terminal ; interface Ethernet1/8 ; switchport (SUCCESS) Thu Mar 6 08:19:23 2014:type=update:id=ppm.21880 (sp-commit): user=admin:cmd= configure terminal ; interface Ethernet1/8 ; switchport (SUCCESS) Thu Mar 6 08:19:23 2014:type=update:id=ppm.21880 (sp-commit): user=admin:cmd= configure terminal ; interface Ethernet1/8 (SUCCESS) Thu Mar  $6 \t08:19:23 \t2014:type = update: id = ppm.21880 (sp-commit):$ user=admin:cmd= configure terminal ; interface Ethernet1/8 ; switchport mode trunk (REDIRECT) Thu Mar 6 08:19:23 2014:type=update:id=ppm.21880 (sp-commit): user=admin:cmd= configure terminal ; interface Ethernet1/8 ; switchport mode trunk (SUCCESS) Thu Mar 6 08:19:23 2014:type=update:id=ppm.21880 (sp-commit): user=admin:cmd= configure terminal ; interface Ethernet1/8 (SUCCESS) Thu Mar 6 08:19:23 2014:type=update:id=ppm.21880 (sp-commit): user=admin:cmd= configure terminal ; interface Ethernet1/8 ; switchport trunk allowed vlan 1-100 (REDIRECT) Thu Mar 6 08:19:23 2014:type=update:id=ppm.21880 (sp-commit): user=admin:cmd= configure terminal ; interface Ethernet1/8 ; switchport trunk allowed vlan 1-100 (SUCCESS) Thu Mar 6 08:19:23 2014:type=update:id=ppm.21880 (sp-commit): user=admin:cmd= configure terminal ; interface Ethernet1/8 (SUCCESS) Thu Mar 6 08:19:23 2014:type=update:id=ppm.21880 (sp-commit): user=admin: cmd= configure terminal ; interface Ethernet1/8 ; shutdown (REDIRECT) Thu Mar 6 08:19:23 2014:type=update:id=ppm.21880 (sp-commit): user=admin:cmd= configure terminal ; interface Ethernet1/8 ; shutdown (SUCCESS)